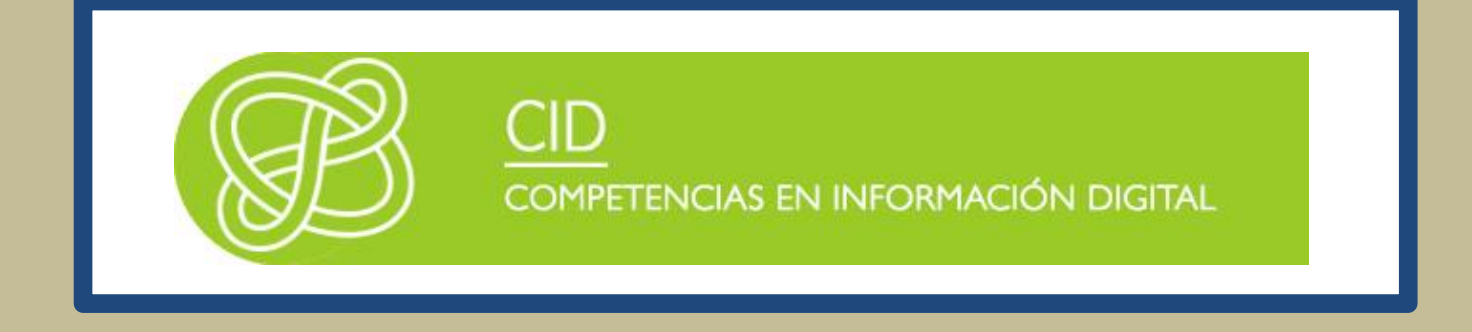

# DESARROLLO DE CONTENIDOS DIGITALES: APLICACIONES ON-LINE

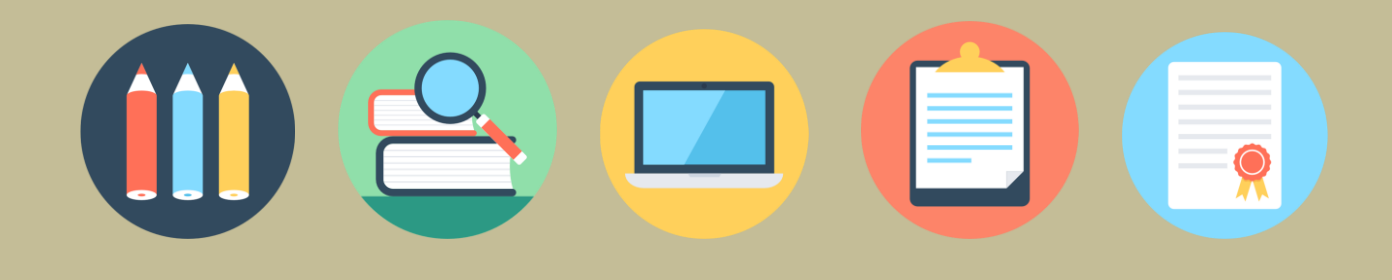

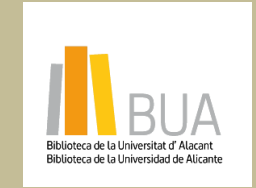

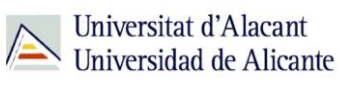

obra original ni de las posibles obras derivadas, la distribución de las cuales se debe hacer con una licencia **Reconocimiento – NoComercial-CompartirIgual (By-ns-sa)**: No se permite un uso comercial de la igual a la que regula la obra original.

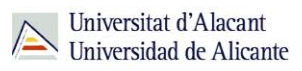

# **DESARROLLO DE CONTENIDOS DIGITALES: APLICACIONES ON-LINE**

# **Objetivos**

- Saber qué es el relato o storytelling y su importancia en la creación de contenidos digitales
- ◆ Tener una visión global de las aplicaciones on-line gratuitas para crear y editar nuestros contenidos
- Conocer la versatilidad de las infografías para transmitir gráficamente informaciones complejas

#### Para comenzar

La infinita abundancia de recursos de todo tipo existentes en internet ha hecho que la diferenciación sea fundamental para destacar y tener visibilidad.

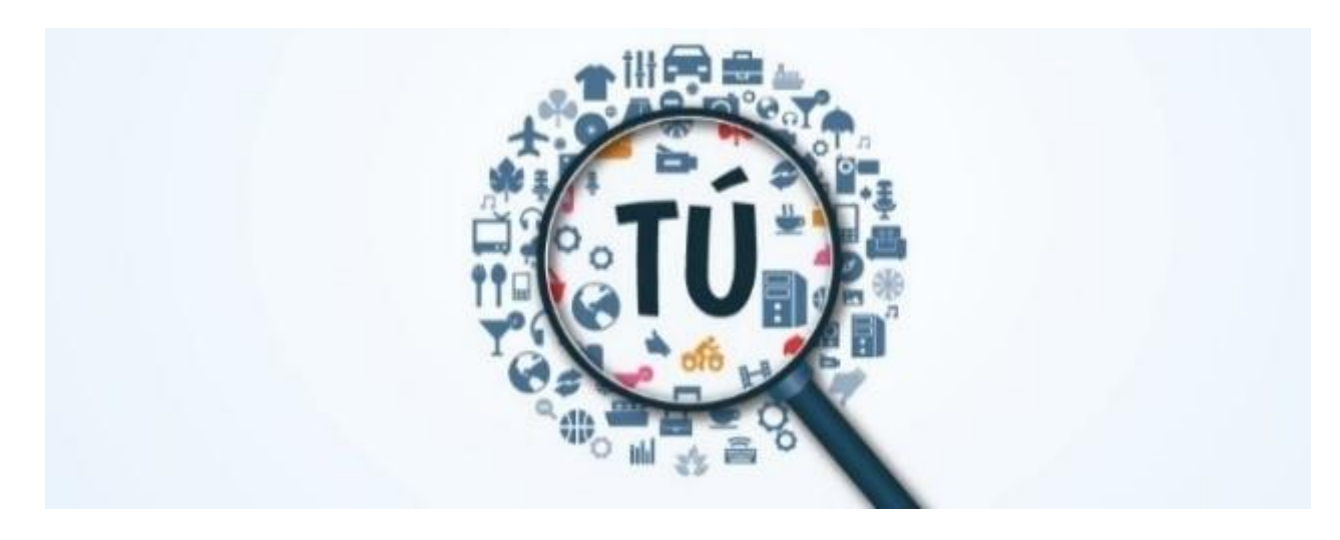

Las estadísticas (y la práctica) confirman que internet es un medio cada día más visual: el vídeo es el formato más consumido en la red, y en redes sociales los posts o tweets con

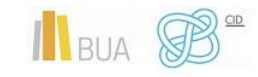

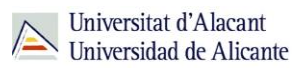

imágenes atractivas generan mucho más engagement (interacción, compromiso) que aquellos que sólo tienen texto. Incluso si jugamos sólo con texto, una adecuada elección de las tipografías puede cambiar una página aburrida en un deleite para los ojos.

En este tema vamos a presentarte las mejores herramientas online (o, en algunos casos puntuales, las apps para Smartphone) para intercambiar tipografías, editar imágenes, sonido y vídeo, o crear infografías. Nos hemos decantado por herramientas gratuitas o, cuando sean de pago, hemos escogido aquellas que tengan la parte libre lo suficientemente potente.

Pero antes de todo ello, hablaremos de cómo dotar de un significado coherente a tus creaciones con un relato (storytelling) atrayente.

#### **STORYTELLING**

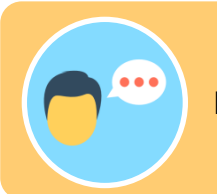

El storytelling es el arte, la habilidad de contar un relato, una historia

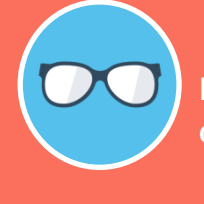

**Las historias nos sirven para conectar emocionalmente con los destinatarios de nuestra comunicación .**

En este aspecto hemos evolucionado muy poco (o mucho, según se mire) desde los tiempos en que escuchábamos fascinados las historias alrededor de una hoguera: ahora nos absorben las historias que nos llegan a través de Facebook, de Twitter, de YouTube o de cualquier otra red social.

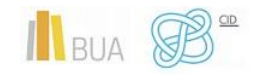

*Desarrollo contenidos digitales on-line*

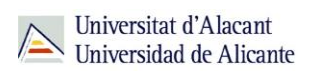

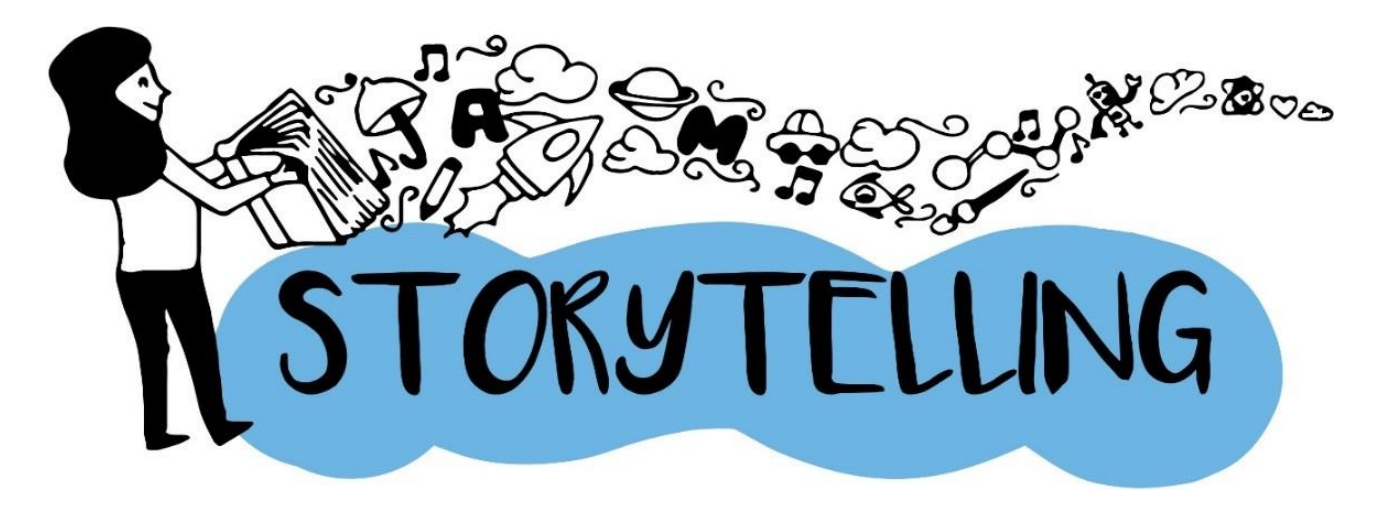

Los relatos unen lo racional y lo instintivo, el corazón y la cabeza, de ahí la importancia del storytelling: nos sirve para conectar con nuestra audiencia (sea ésta cual sea)

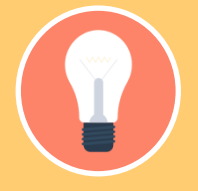

**Antes de seguir adelante, un consejo, probablemente el consejo más importante de todos: Ten algo que contar.**

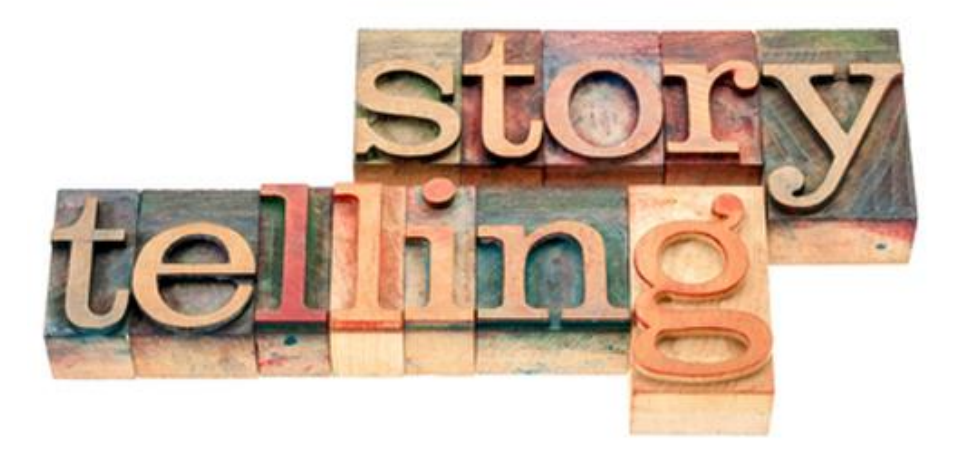

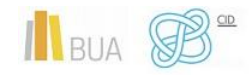

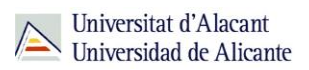

#### **Ventajas del storytelling:**

- ◆ Las historias generan confianza: Una historia no sólo cuenta una realidad de manera diferente, muestra un enfoque diferente, desconocido, inesperado. Da a conocer nuevos aspectos y, sobre todo, genera confianza.
- ◆ Las historias son fáciles de recordar: Una historia logra plasmar una secuencia y un flujo de hechos, más o menos coherentes, con lo que hace que se recuerde fácilmente.
- Las historias son fáciles de contar: Al ser fáciles de recordar, son también fáciles de transmitir. Las historias se comparten, generan comentarios, ayudan a que otras historias salgan a la luz.
- ◆ Las historias ofrecen un contexto a los datos: Una buena historia puede llegar a modificar con facilidad la interpretación que las personas dan a los datos. Una adecuada contextualización (sea o no verdadera) puede cambiar el sentido de unos datos.
- Las historias crean mayor conexión: crean una conexión profunda y emocional, diferente a todos los demás argumentos funcionales. Una buena historia engancha y se recuerda.
- Las historias apelan al lado emocional: todos tenemos nuestros sentimientos, las historias apelan a ellos y nos hacen más humanos y cercanos.

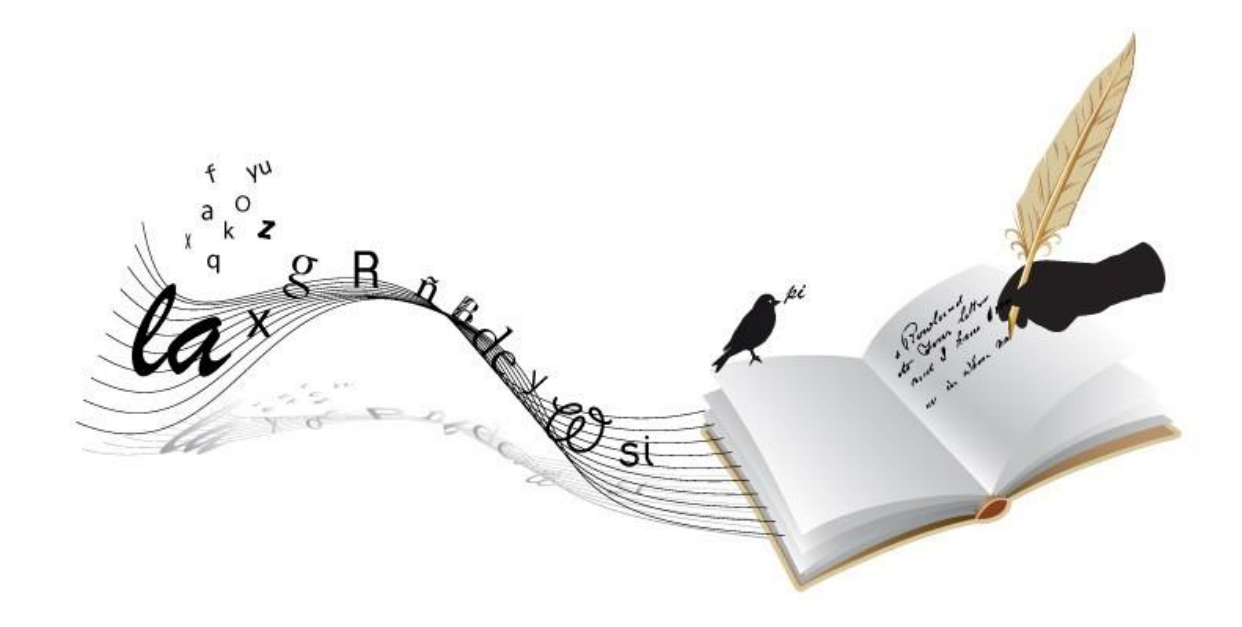

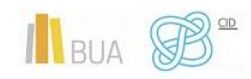

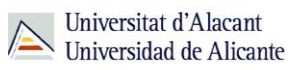

**Y, por último, pero no menos importante: Amamos las historias, nos encanta una buena historia y no nos cansamos de escucharlas una y otra vez.**

### **EDICIÓN ON-LINE DE IMÁGENES**

#### **Ventajas de usar imágenes y contenido visual en tus comunicaciones**

Como ya hemos mencionado anteriormente, la popularidad y el atractivo de los elementos visuales (fotos, imágenes, ilustraciones, iconos, GIFs, infografías, gráficos, etc) está basada en hechos científicos:

- ◆ El cerebro fue diseñado para procesar imágenes, no para procesar palabras.
- El cerebro es capaz de procesar el significado de las imágenes en sólo 13ms
- El cerebro recuerda mucho mejor el contenido visual que las palabras (de ahí los trucos de añadir referentes visuales como marcas de colores a las frases que nos interesa recordar)

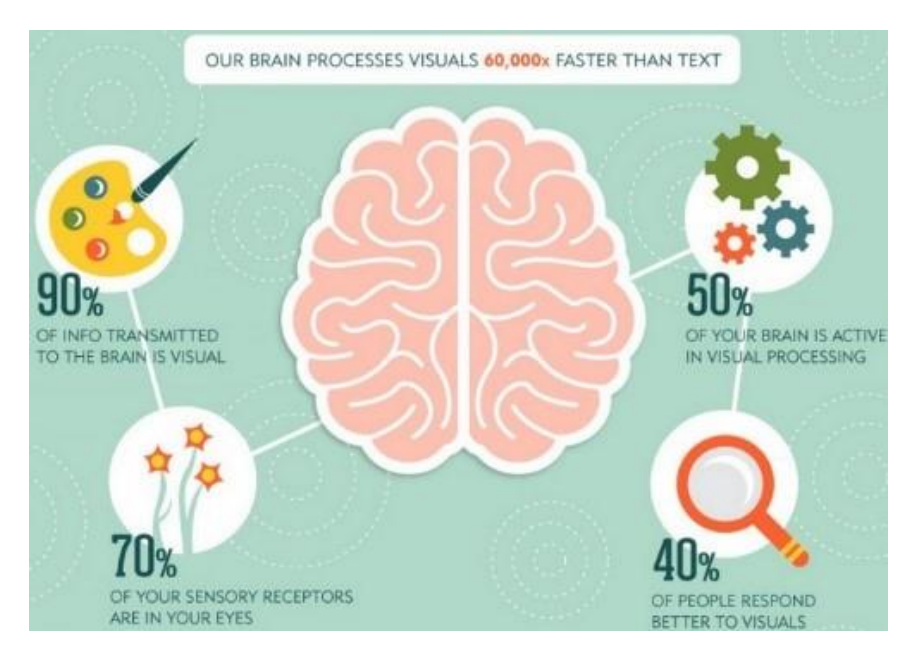

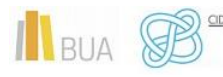

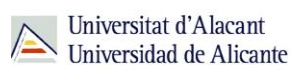

#### **Razones para usar contenidos visuales en tus comunicaciones**

1. La primera razón y la más importante es que el contenido visual atrapa con rapidez la atención de nuestros lectores, porque el cerebro procesa las imágenes mucho más rápido que el texto (hasta 60.000 veces más rápidos, según estudios de 3M y Zabisco).

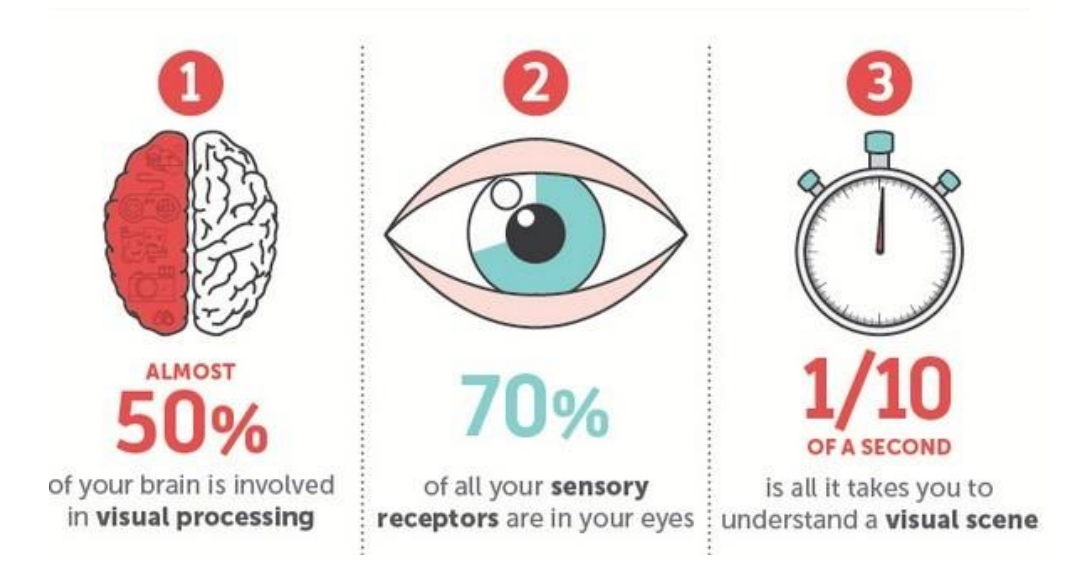

2. Los humanos tenemos mayor capacidad para retener el contenido visual que cualquier otro tipo de información. Recordamos hasta 80% de lo que vemos, solo 20% de lo que leemos y 10% de lo que oímos.

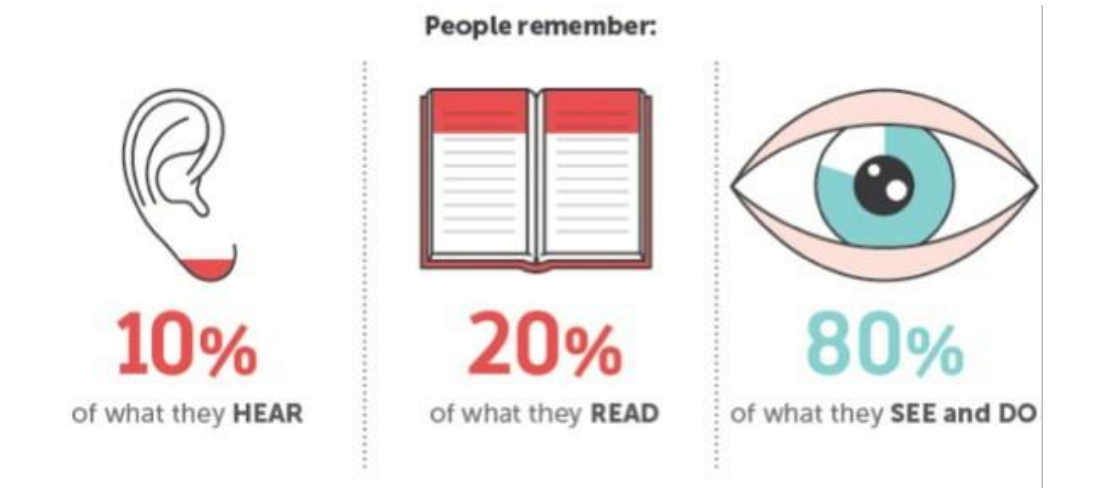

3. Las imágenes mantienen el interés de nuestros lectores o lectoras, al hacer el contenido más atractivo.

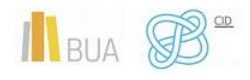

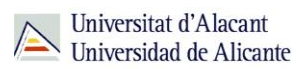

- 4. El contenido visual influye en las emociones
- 5. El contenido visual genera más engagement en las redes sociales: las imágenes reciben un 53% más de 'likes', RT's (retuits), +1's.. que las publicaciones exclusivamente textuales.
- 6. Imágenes y fotos son el contenido más compartido en redes sociales: si quieres alcanzar notoriedad en tus comunicaciones, has de poner contenido gráfico sí o sí.
- 7. El contenido visual refuerza al contenido textual.

#### HERRAMIENTAS RECOMENDADAS

#### **PIXLR Editor**

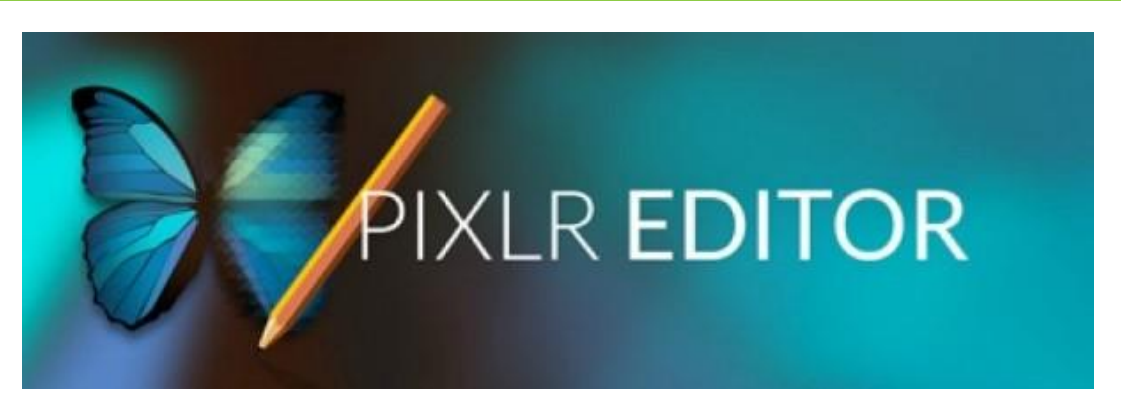

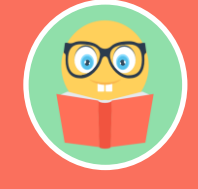

**PIXLR es, de lejos, el mejor editor de imágenes on-line que existe en la actualidad.**

Dispone de todas las herramientas habituales en los programas de edición de escritorio: lazo, varita mágica, clonar, recortar, degradado, reemplazo de color, blur, ajustes de color, niveles, filtros, distorsionar, rotar o desenfocar.

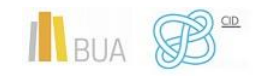

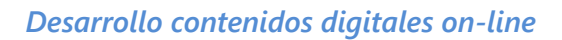

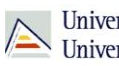

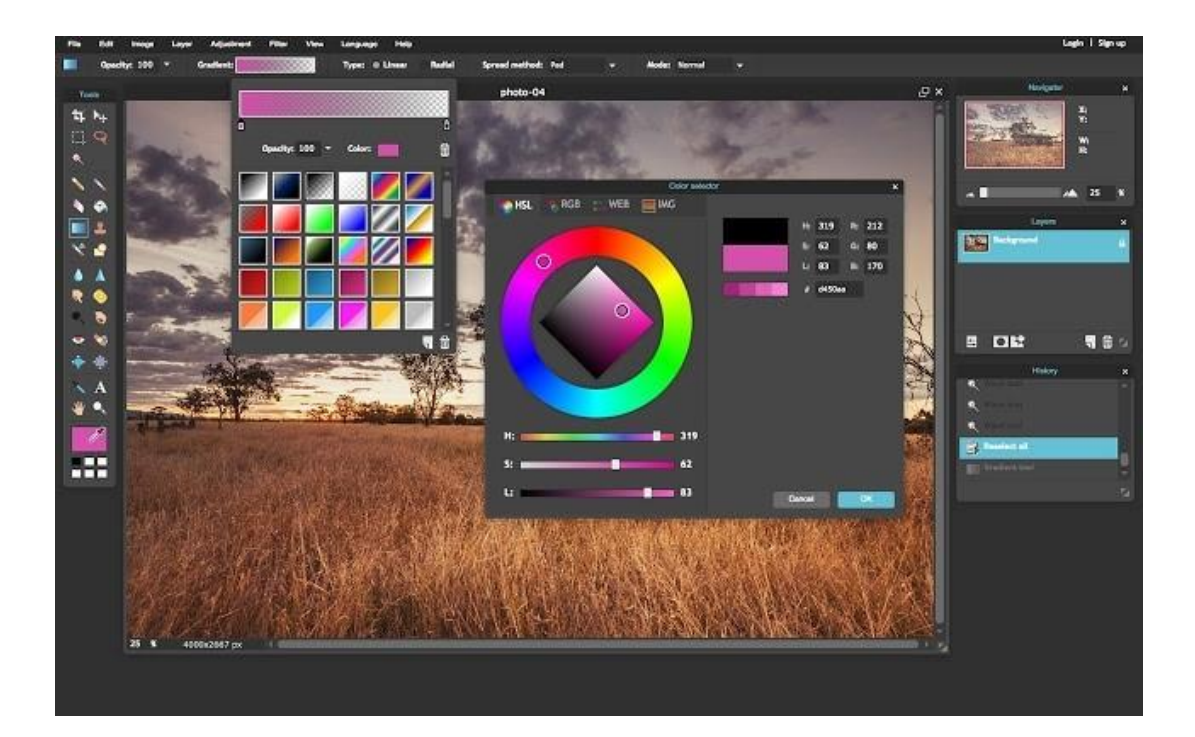

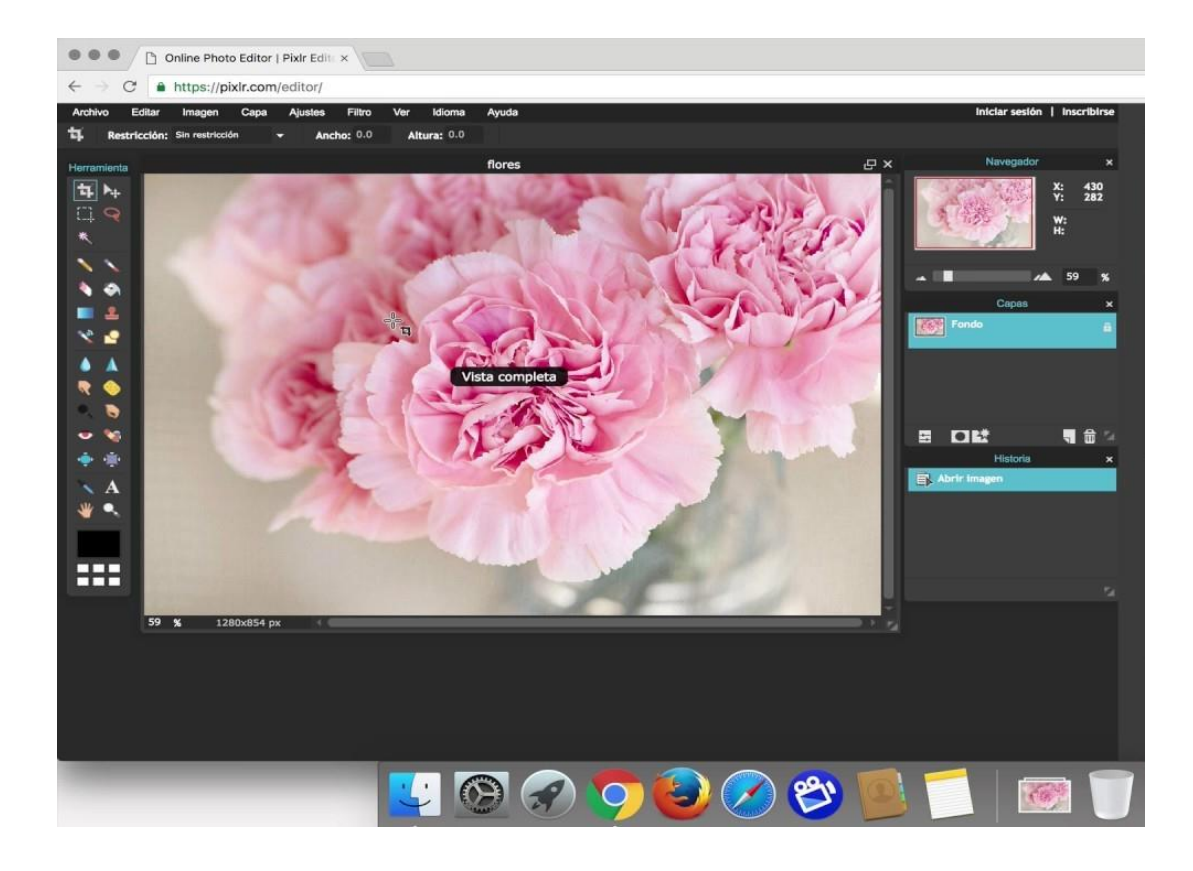

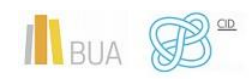

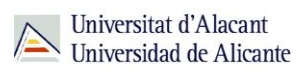

#### **Puntos fuertes de Pixlr:**

- Es la aplicación web de edición de imagen más potente con una interfaz extraordinariamente similar a Photoshop.
- Útiles atajos de teclado e implementación del botón derecho.
- ◆ Puedes crear tu propio espacio de trabajo personalizado.
- ◆ Dispone de infinidad de herramientas: Capas, máscaras, selección, filtros, paquetes de fuentes, potentes ajustes...

Su único punto en contra, por decir algo, es que necesita instalar Flash en el navegador para poder funcionar.

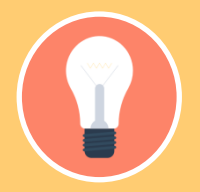

**Una vez que hayamos terminado nuestro proyecto, podremos exportarlo a Facebook, Flilckr o guardarlo en nuestro equipo.**

#### **BeFunky**

cefor

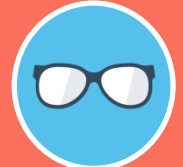

**BeFunky es otro de esos editores de imágenes on-line cuyo link nunca debe faltar en tus marcadores.**

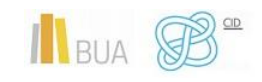

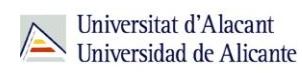

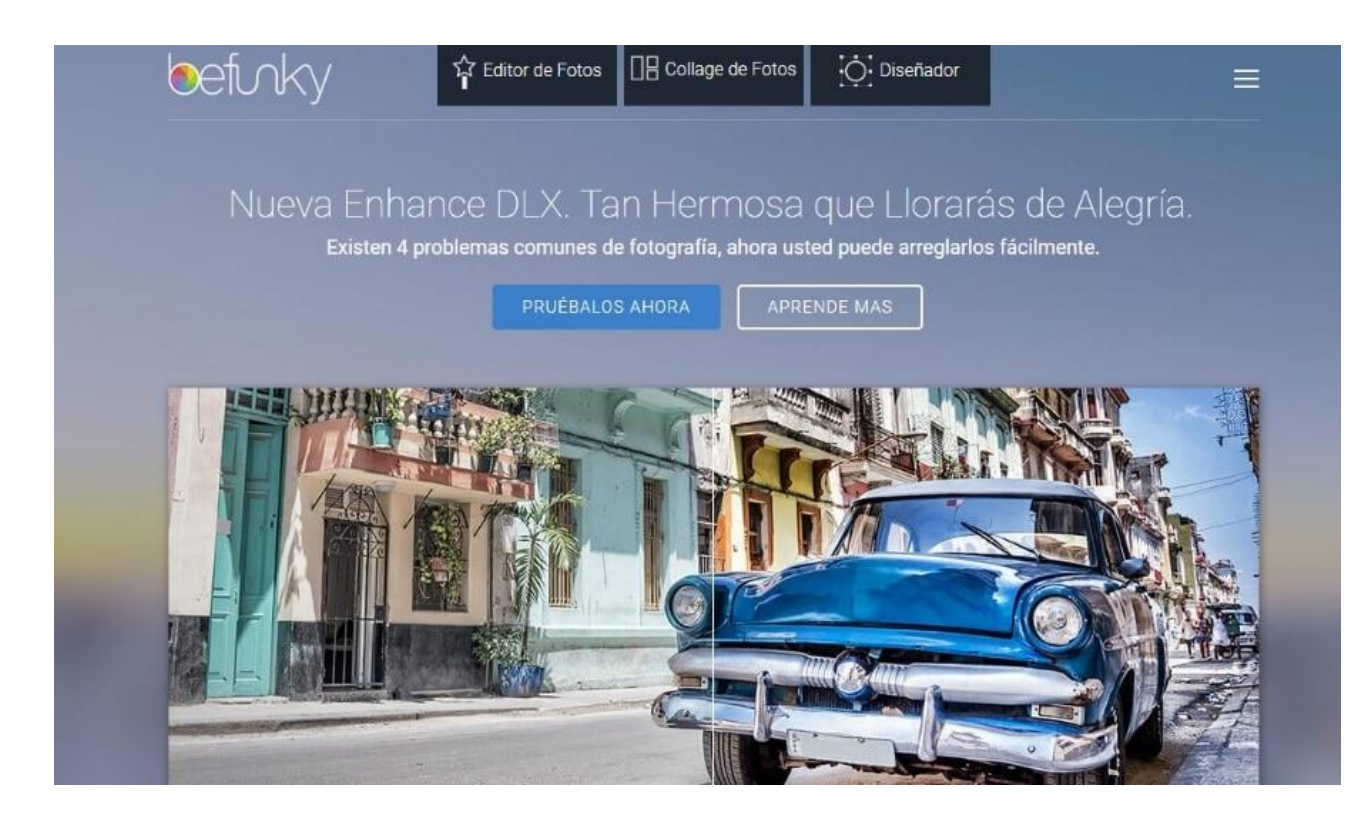

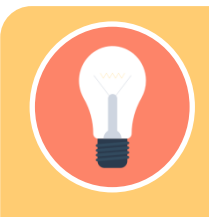

**Es muy completo y destaca por su amplia galería de filtros y efectos, aunque si tuviéramos que destacar una virtud sería su excelente manejo de las capas, que es uno de sus puntos fuertes.**

Como otras muchas aplicaciones online, tiene una versión básica gratuita y luego la completa, de pago, aunque con la básica tenemos más que suficiente para la mayoría de nuestras necesidades.

#### **Puntos fuertes de BeFunky**

- Presentación muy intuitiva y fácil de usar: Edición, Retoque, Efectos, Marcos, Gráficos.
- Amplio abanico de ajustes preestablecidos en filtros y efectos.
- Puedes añadir capas y guardarlas para volver a usarlas

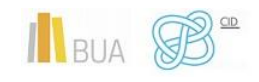

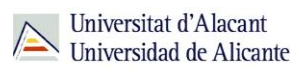

- Permite cargar y guardar fotos tanto desde tu ordenador como de otras fuentes (Dropbox, Google Drive, Facebook).
- ◆ La imagen final se puede compartir directamente en Redes Sociales.

#### **Puntos débiles de BeFunky:**

- ◆ Los retoques están centrados exclusivamente en los retratos
- ◆ Las herramientas de edición se aplican a la totalidad de la imagen
- ◆ Una gran mayoría de efectos y ajustes son de pago

#### **EDICIÓN Y CREACIÓN ON-LINE DE INFOGRAFÍAS**

¿Qué es una infografía? La infografía es un medio gráfico de transmitir información de manera dinámica, atractiva e imaginativa, que combina diversas tipografías, gráficos, imágenes, animaciones e incluso sonido y vídeo para representar de una forma visualmente atractiva contenidos complejos.

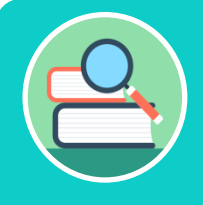

**Resumiendo: una infografía es una composición visual que permite explicar mediante imágenes procesos complejos.**

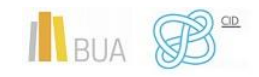

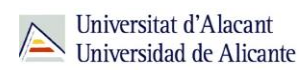

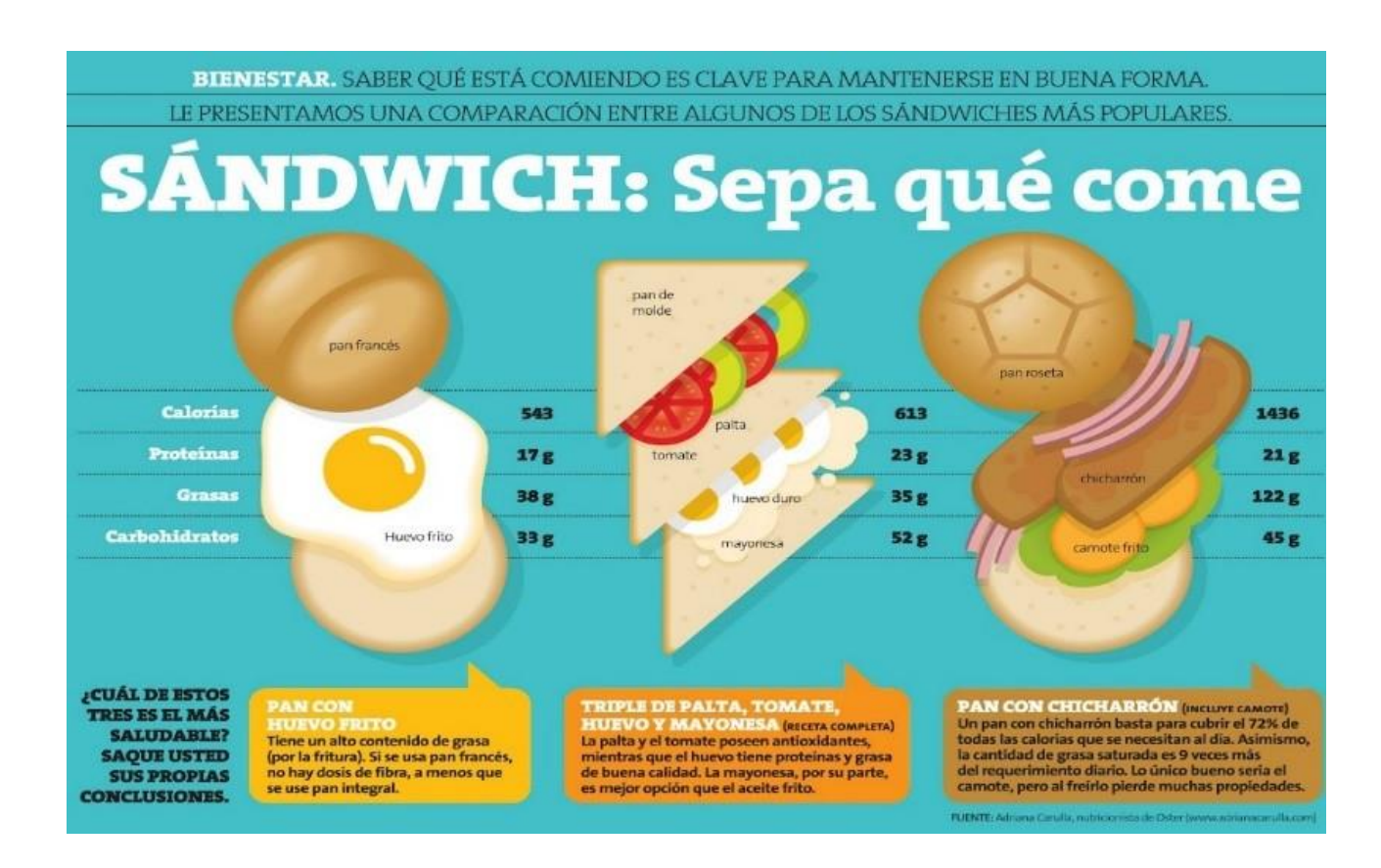

El uso de imágenes facilita de forma notable la comprensión de cualquier tipo de información.

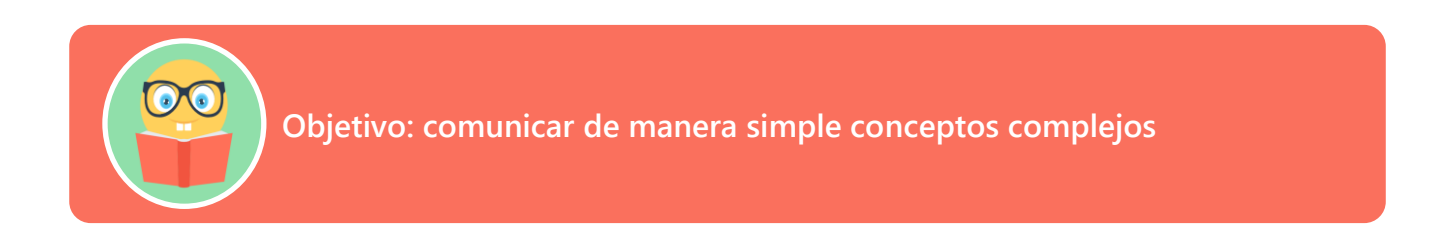

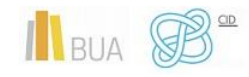

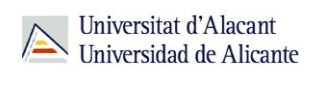

#### Pasos para hacer una Infografía

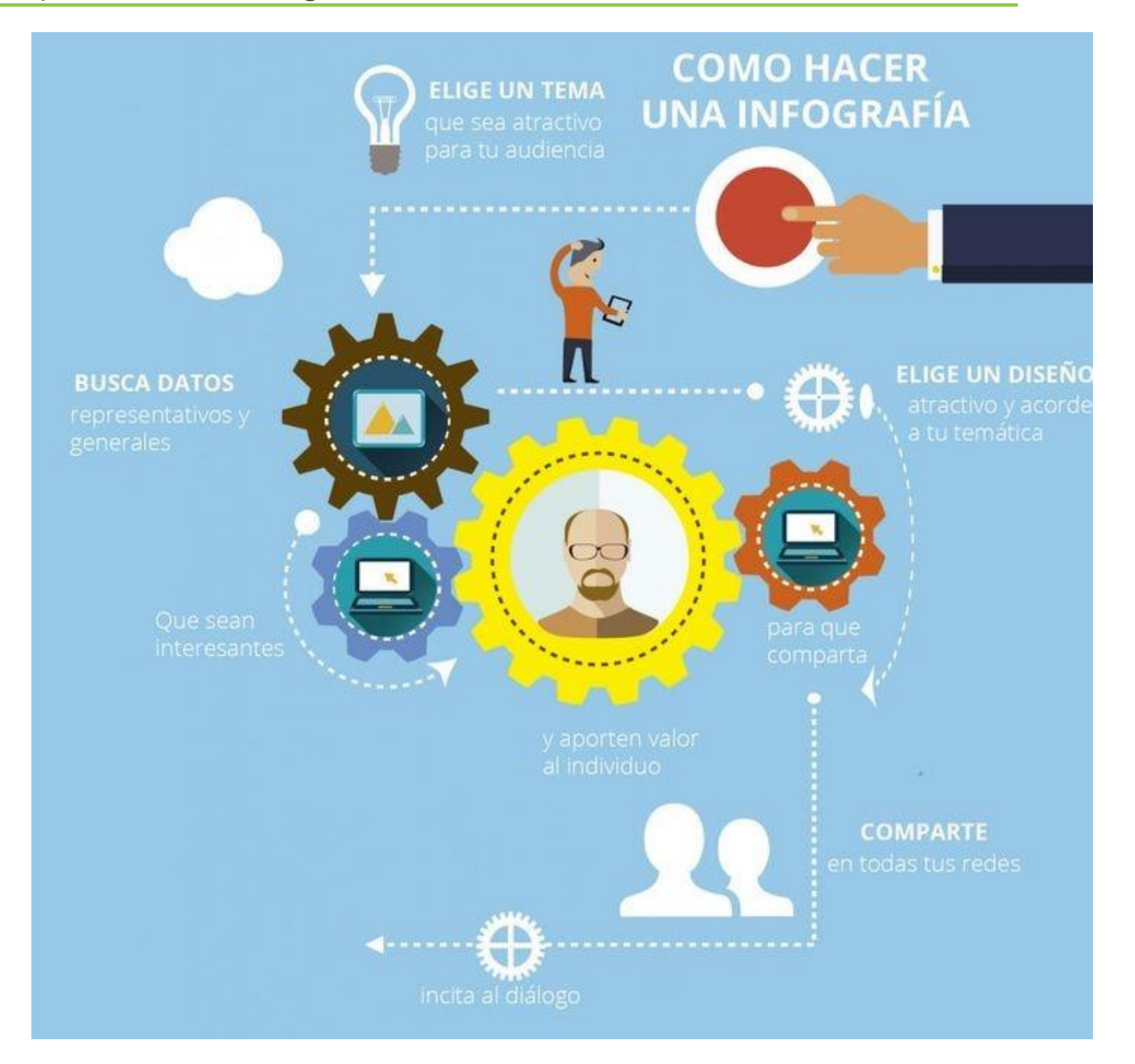

#### **1-Elige el tema**

Obviamente, hemos de saber qué tema queremos ilustrar. Además, hemos de aprender a formularlo de manera atractiva y atrayente.

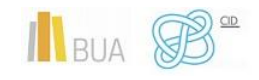

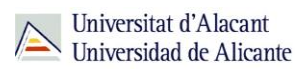

#### **2-Consigue fuentes de información para la infografía**

Recolectaremos los datos necesarios (cuantos más mejor, para poder elegir luego los más relevantes). Es una buena costumbre citar en tipografía más pequeña dónde hemos recopilado los datos.

Tenemos que tener especial cuidado en elegir fuentes fiables; los sitios .gov y .edu suelen dar buen resultado.

#### **3-Organiza las ideas**

Éste es el paso conceptualmente más compejo, ya que requiere revisar la información recopilada, escoger la más relevante y organizarla en temas y subtemas, y categorizarla. Puede que te sea de utilidad un mapa conceptual, como Freemind.

#### **4-Bosqueja la infografía**

Una vez que tenemos el tema, que hemos recopilado la información y que la hemos depurado, seleccionado y categorizado, llega la hora de hacer un prototipo o bosquejo de la infografía.

Aunque nosotros preferimos la flexibilidad de un folio y un lápiz para diseñar los primeros bocetos, existen herramientas estupendas (on-line y gratuitas) para bosquejar, como MockFlow. Ofrece una versión básica que es gratuita y que es suficiente para nuestros propósitos.

#### **5-Diseña la infografía**

Basándote en los sucesivos bocetos que hayas hecho, crea la infografía final teniendo en cuenta los siguientes aspectos:

- ◆ Originalidad: Evita copiar conceptos gráficos de otras infografías.
- ◆ Integración: en la infografía deben primar los gráficos sobre el texto.
- Color: Usa colores con buen contraste para facilitar la lectura. Existen herramientas como la de Adobe Color CC (url) para facilitarte la tarea.
- ◆ Tipografía: Una buena infografía ha de tener un uso creativo de fuentes y tamaños de letras. Puedes guiarte por sitios web como Dafont para hacerte una idea.
	- Los iconos son indispensables para completar la infografía.

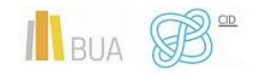

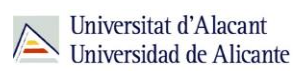

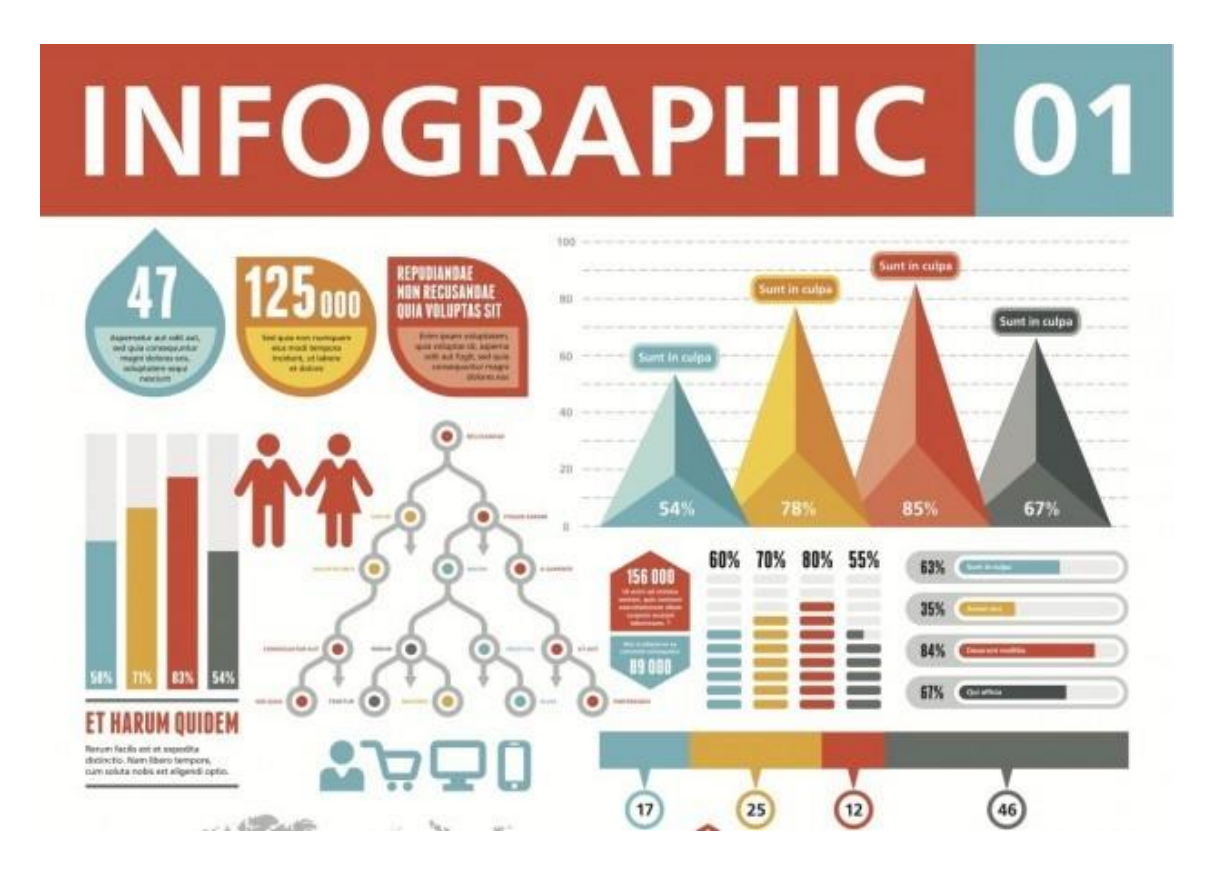

#### Herramientas recomendadas

#### **EASEL.LY**

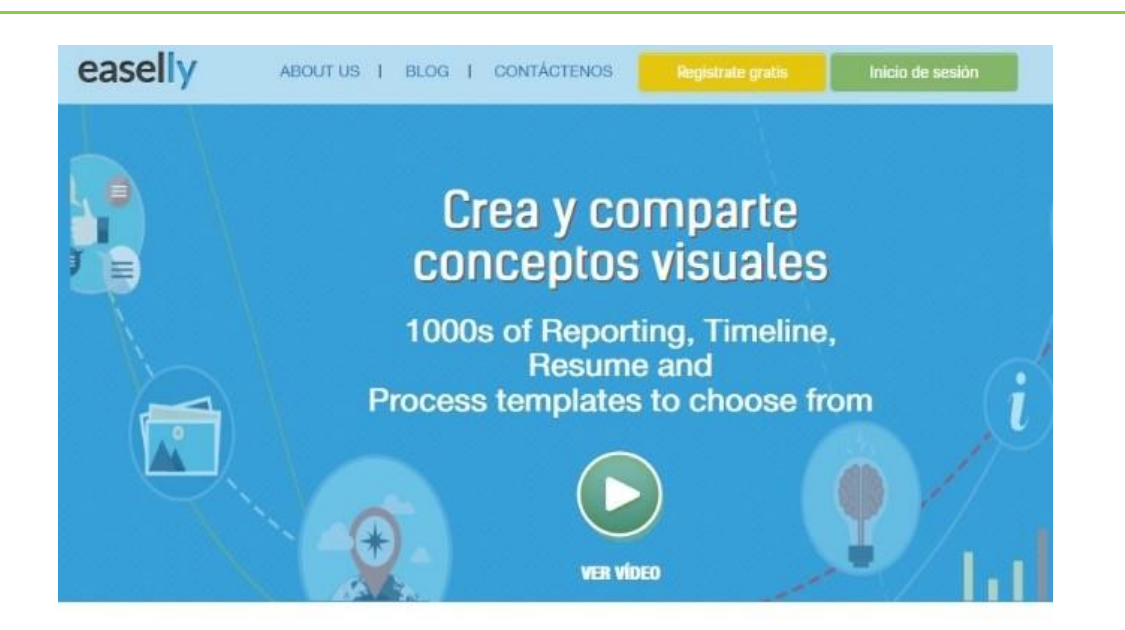

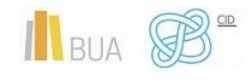

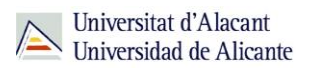

[Easel.ly](https://www.easel.ly/) es una herramienta web que permite crear infografías sofisticadas a partir de plantillas, pudiendo arrastar y soltar dentro de ellas todo tipo de símbolos (líneas, formas, texto, imágenes propias, o iconos) para personalizar el resultado final.

## Haga clic en una plantilla de abajo para empezar

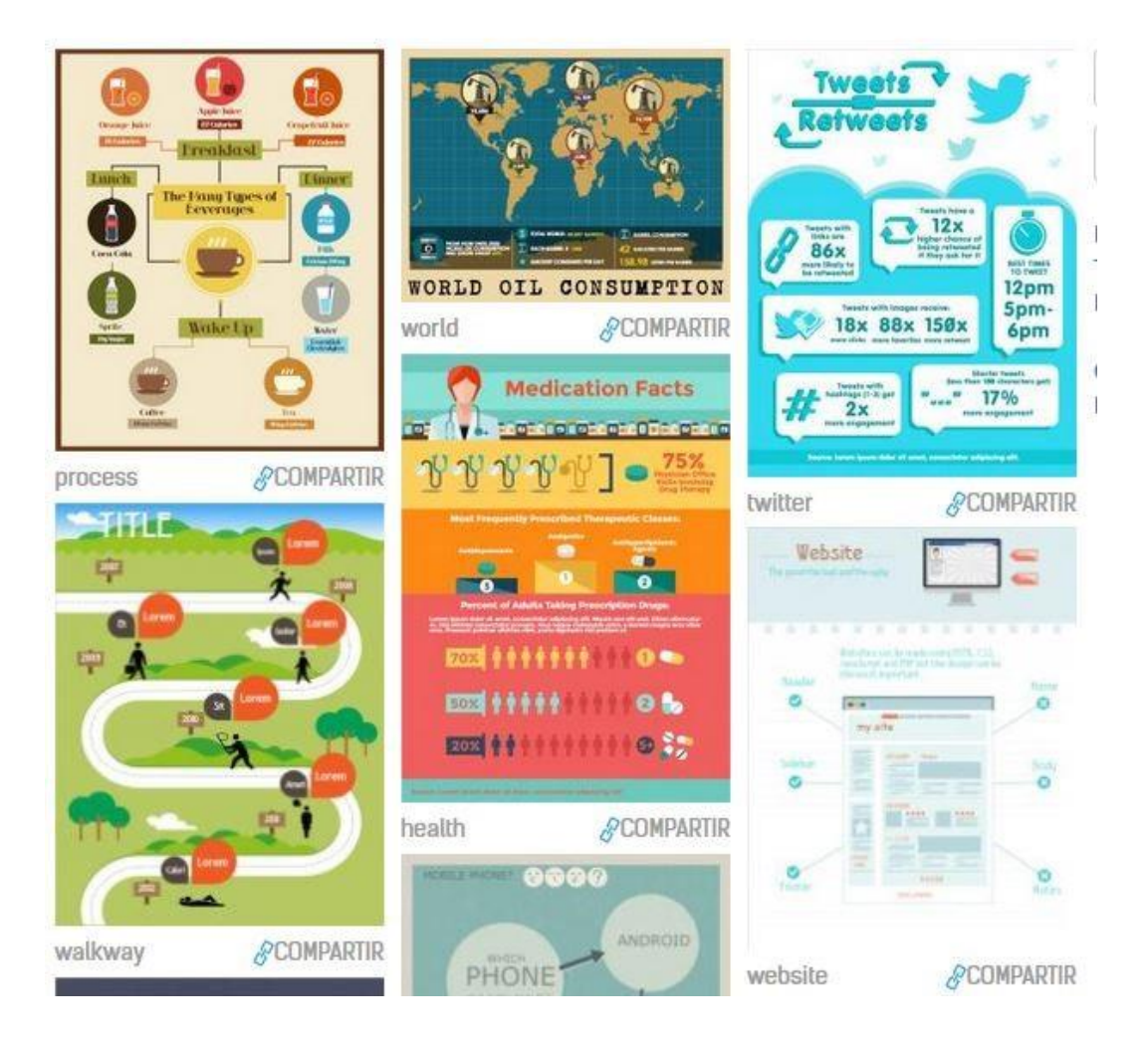

**Las infografías pueden ser exportadas en formatos pdf, jpg, png o web para ser compartidas online.**

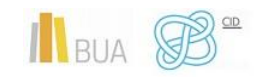

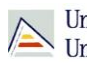

#### **PIKTOCHART**

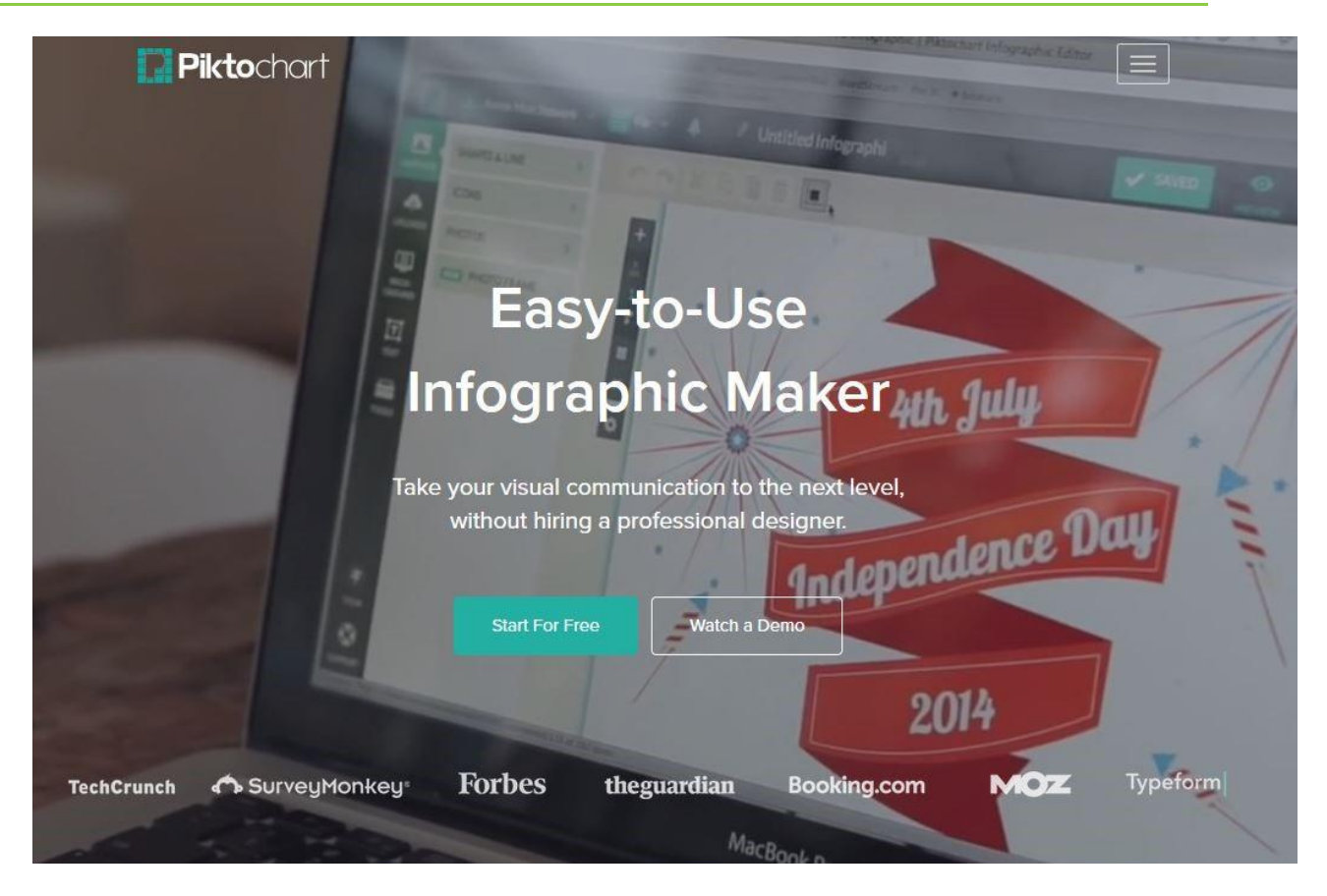

[Piktochart](https://piktochart.com/) permite crear fantásticas infografías a partir de plantillas predefinidas y de objetos que se añaden arrastrando y soltando. La personalización es bastante elevada con los colores y las fuentes.

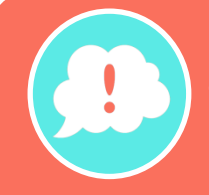

**Tiene una opción gratuita limitada pero que permite hacer infografías simples y efectivas.**

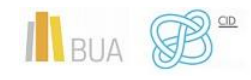

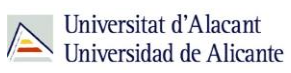

#### **EDICIÓN ON-LINE DE AUDIO**

Aunque los audios no son tan populares como las infografías o los vídeos, puede ser que te veas algún día en la necesidad de subir una pista de audio editada (sin ruidos de fondo, con volumen normalizado, correctamente ecualizada) a ivoox para compartirla en streaming, o que incluso tengas que añadir locución a una presentación o a una infografía.

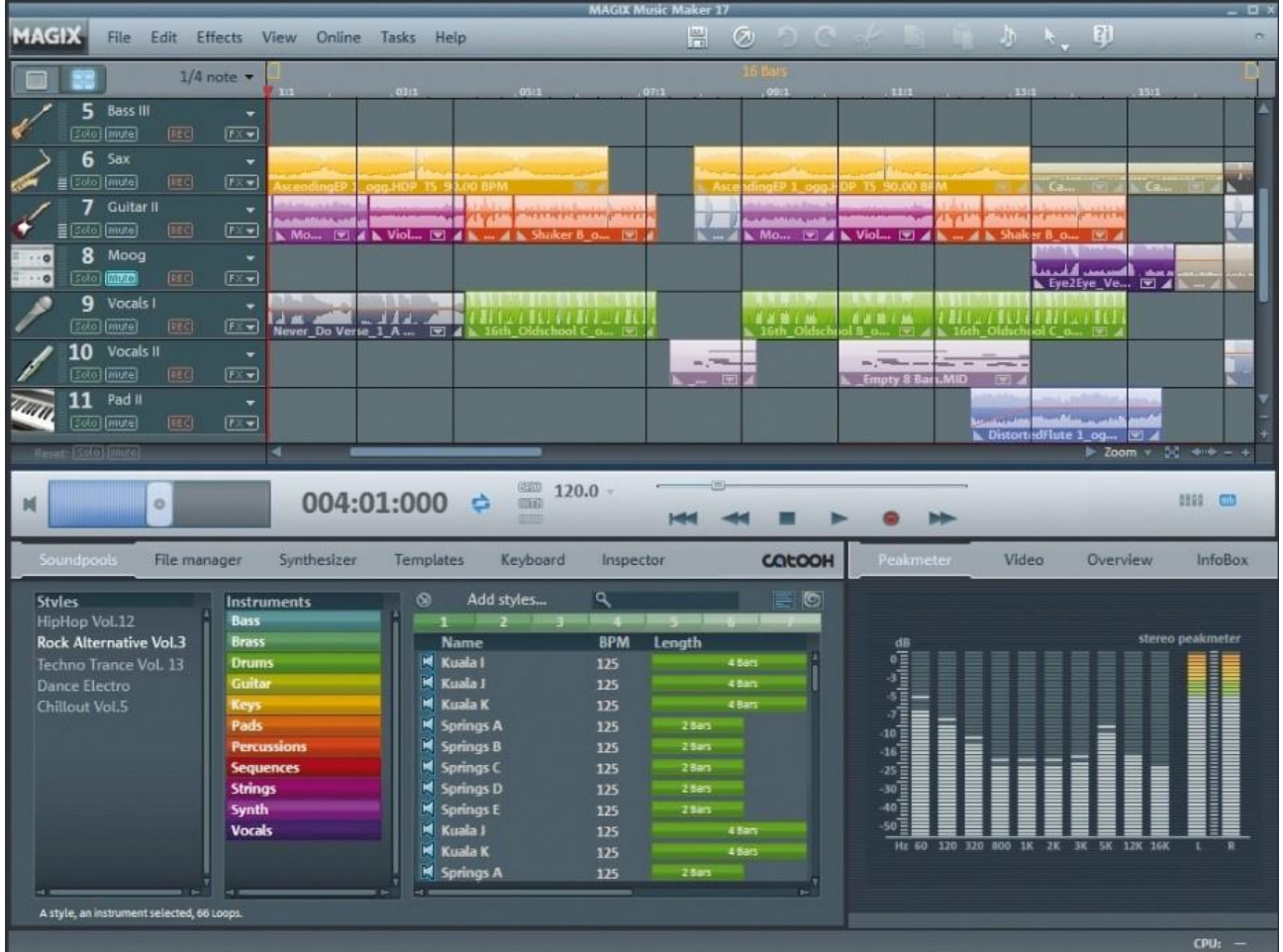

Los editores de audio on-line, sin llegar a la complejidad de los editores profesionales multipista, inalcanzables tanto por su precio como por su complejidad para la mayoría de los usuarios o usuarias, cumplen perfectamente para las necesidades que pueda tener un usuario o usuaria de nivel medio: cortar y unir fragmentos, unir varias pistas en una (por ejemplo, poniendo música o efectos por debajo de la voz, o añadiendo sonidos externos a una locución) o ecualizar niveles.

De entre todos los servicios existentes, podemos mencionarte a **Hya-Wave**, **TwistedWave** o **HTML5 Audio Editor** (el más sencillo de los tres).

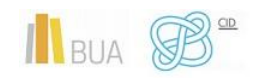

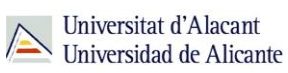

#### Herramientas recomendadas

#### **Hay-Wave**

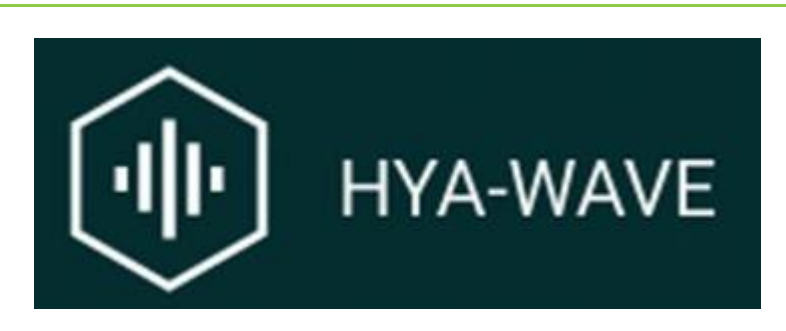

[Hya-Wave,](https://wav.hya.io/) aunque puede puede funcionar en cualquier navegador, experimenta algunas dificultades en Firefox por los problemas de decodificación que se producen descodificando archivos de sonido. En tanto en cuanto Firefox lo solucione, desde Hya-Wave recomiendan usar Chrome.

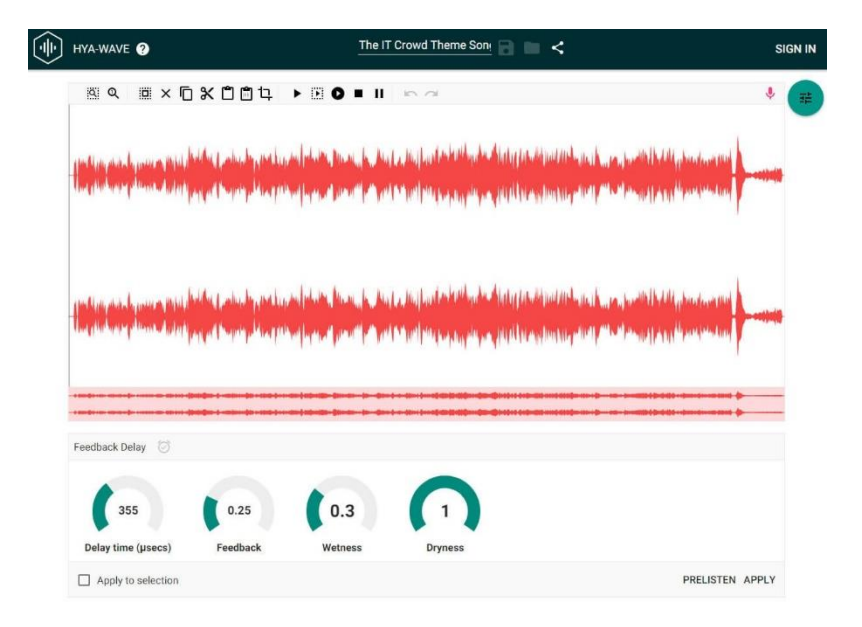

**Con Hya-Wave podremos realizar las funciones de edición básica de sonido a las que estamos acosumbrados: grabar audios, normalizar volumen, importar archivos de sonido que ya tengamos almacenados, cortar, pegar, seleccionar fragmentos, mezclar, agregar filtros y efectos a toda la pista o sólo a una parte.**

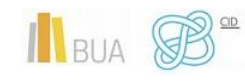

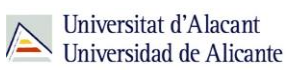

#### **TwistedWave**

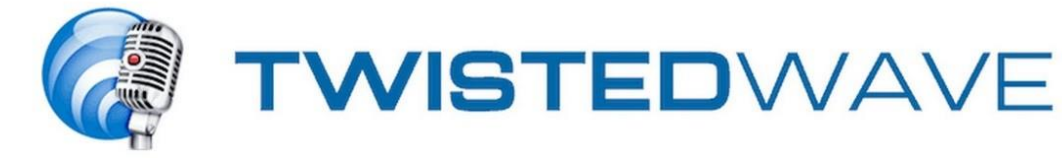

[TwistedWave](https://twistedwave.com/) es un sencillo pero práctico editor online con el que podréis cortar fragmentos de audio, elaborar podcasts o realizar montajes musicales con varios fragmentos.

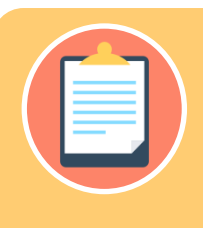

**Entre sus ventajas hay que destacar el hecho de que la aplicación está conectada con SoundCloud y Google Drive tanto para importar audios desde estas plataformas como para compartirlos en Internet.**

TwistedWave online cuenta también con un Bookmarklet para facilitar su uso desde la barra de marcadores del navegador y tiene versiones para ordenadores Mac y una App para iPhone e iPad.

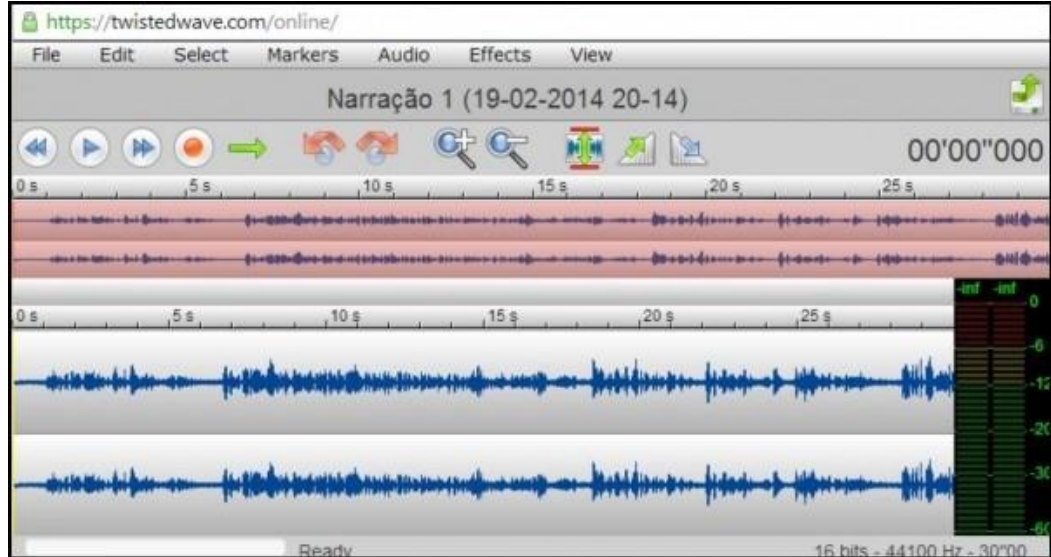

En la ventana principal podrás ver el sonido grabado representado como ondas y a la derecha tendrás el indicador de volumen con los diferentes indicadores de decibeles.

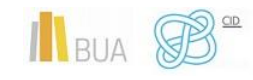

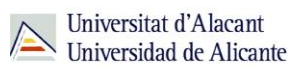

Sobre la onda podrás editar lo que quieras y también aplicar procesos y efectos. Puedes también hacer uso de las opciones para normalizar, amplificar, crear fundidos, invertir o silenciar, así como también cambiar la velocidad o el tono.

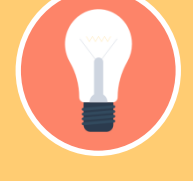

**La característica más notable del programa en su versión online es que es capaz de aplicar efectos mientras escuchas el archivo en reproducción.**

TwistedWave online tiene un buen desempeño y añade los cambios con bastante rapidez. Tanto en este caso como con cualquier editor similar, te recomendamos escuchar la grabación después de cada efecto para asegurarte de que todo ha quedado como deseabas.

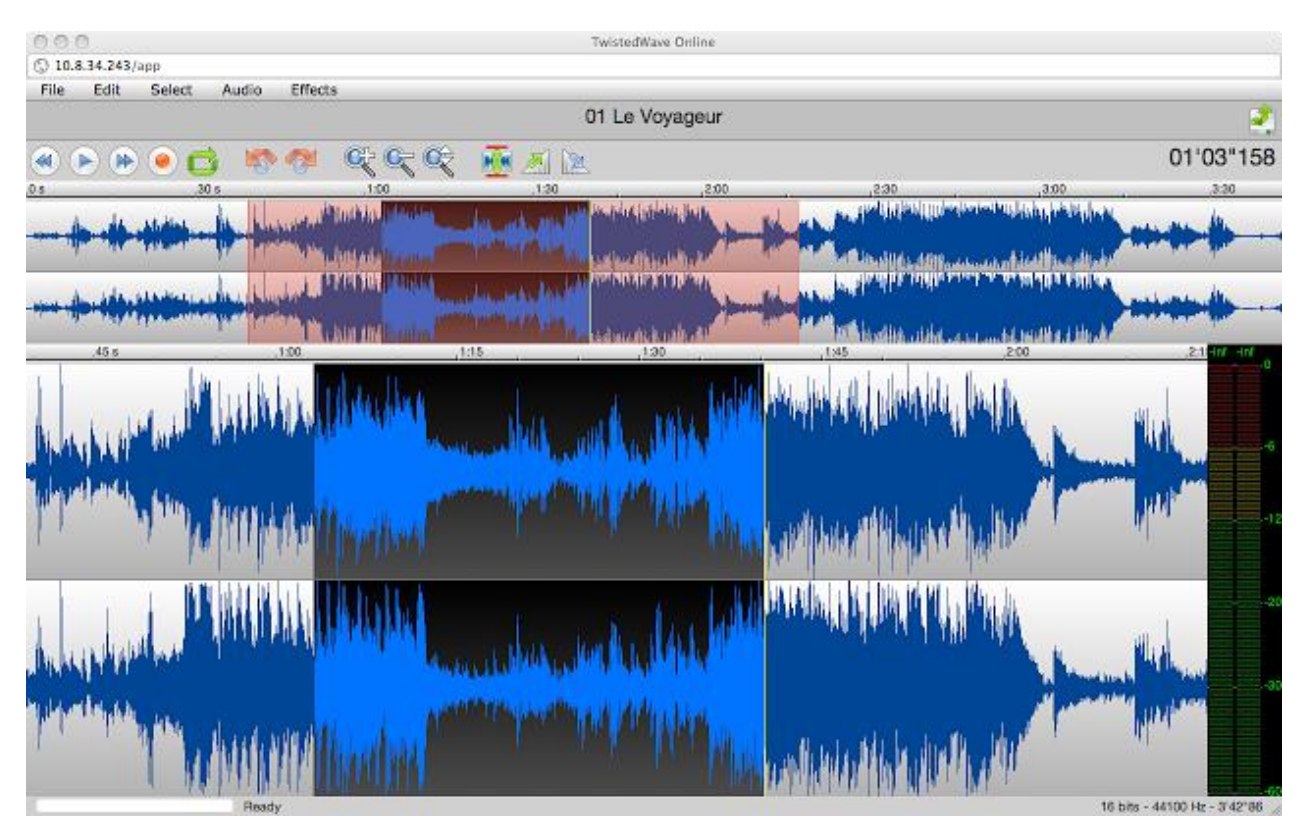

Aparte de la versión on-line, TwistedWave tiene versiones de pago, con más funcionalidades, para macOS y tablets.

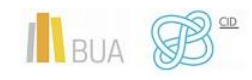

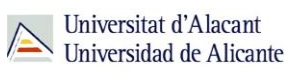

#### **HTML5 Audio Editor**

## **HTML5 Audio Editor**

[HTML5 Audio Editor](http://audioeditor.wikiaudio.org/) es uno de los editores de audio más sencillo, basado en la implementación de la API (Application Programming Interface, o Interfaz de Programación de Aplicaciones) de HTML5, por lo cual necesitarías la última versión disponible de Chrome o de Safari. Firefox no está soportado, porque por el momento no hay una implementación completa de la Web Audio API. MS Internet Explorer tampoco está soportado.

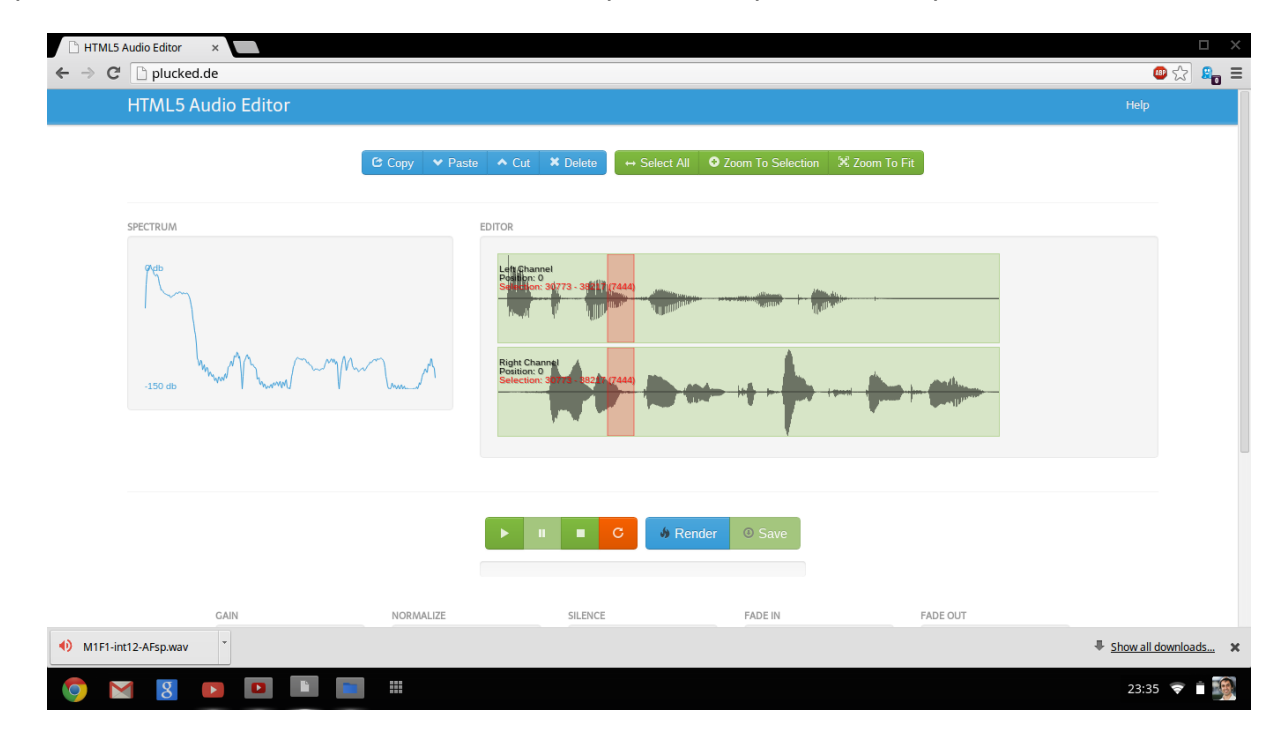

**Está escrito en Javascript y HTML, por lo que no necesita de la instalación de ningún plugin (tipo Flash o Silverlight) en el navegador.**

HTML5 Audio Editor permite trabajar con archivos en formato MP3, OGG y WAVE, y permite exportarlos con el formato WAVE. Permite las operaciones más usuales de edición: cortar, pegar, copiar, normalizar niveles y ganancia, y fade-in y fade-out (subida y bajada progresiva del nivel de volumen).No es el editor de audio más completo, pero te puede sacar de más de un apuro.

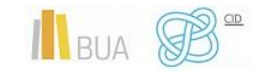

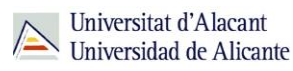

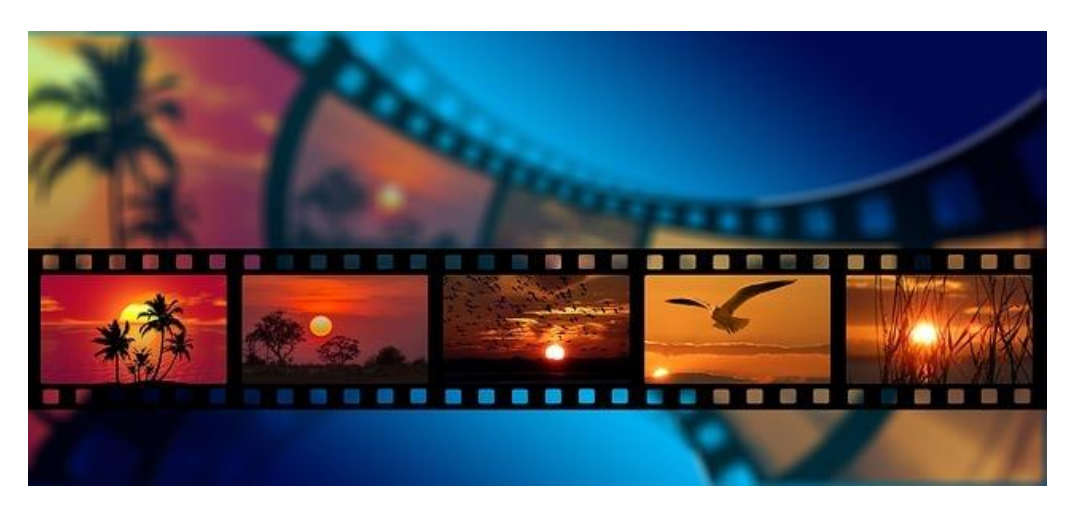

Aunque la edición de vídeos on-line no es recomendable para trabajar con archivos grandes, sí que permite trabajar con archivos no muy pesados, lo cual nos puede sacar de más de un apuro.

Las aplicaciones que te recomendamos para editar vídeo on-line son:

- ◆ VideoToolBox
- Magisto
- ClipChamp

#### Herramientas recomendadas

#### **VideoToolBox**

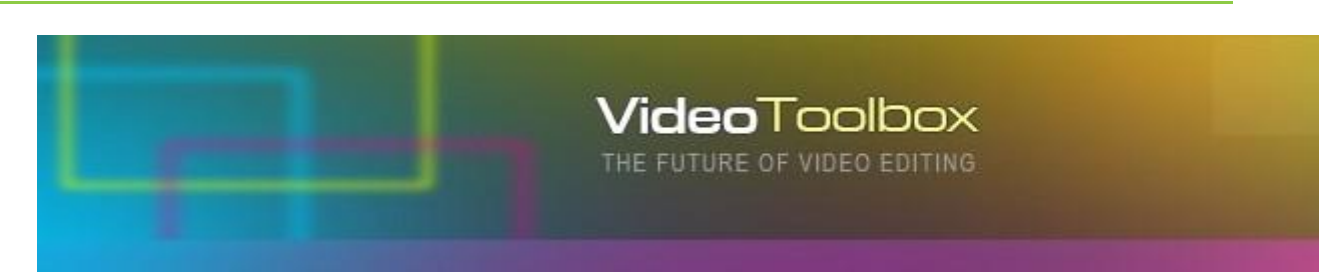

[VideoToolbox](http://www.videotoolbox.com/) es un editor de vídeos online totalmente gratuito con un set de características más que interesante:

- ◆ Puede procesar vídeos de hasta 600MB
- ◆ Dispone de gestor avanzado de archivos con el que poder gestionar descargas y subidas a otras páginas web (como YouTube o Vimeo)

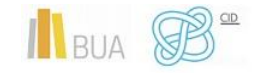

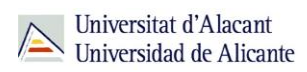

- Permite opciones para grabar desde webcam o videocast
- Analiza los archivos con información detallada
- Recorta los vídeos, los fusiona y puede añadirle subtítulos
- ◆ Añade marcas de agua
- ◆ Cambia el formato de los vídeos, soportando los más populares (entre otros, AVI, MKV, MOV, MP4, MPEG, VOB o WMV)
- Puedes hacer cambios al video codec, la resolución, el bit rate o el frame rate

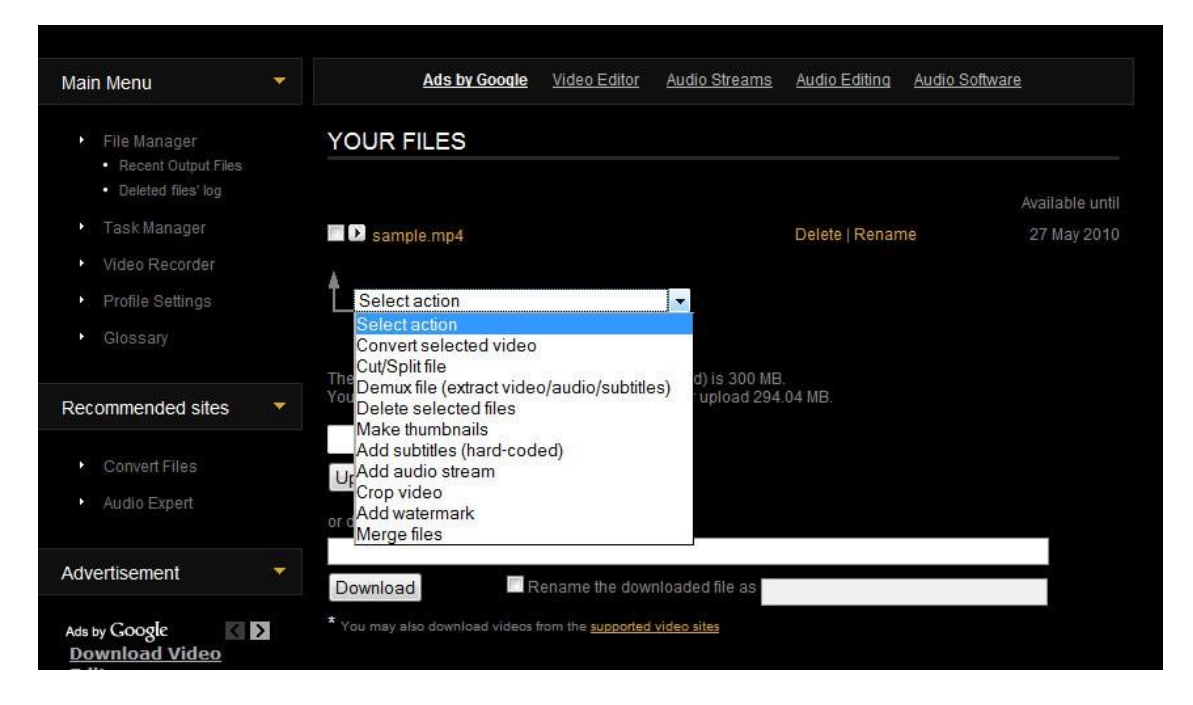

#### **Magisto**

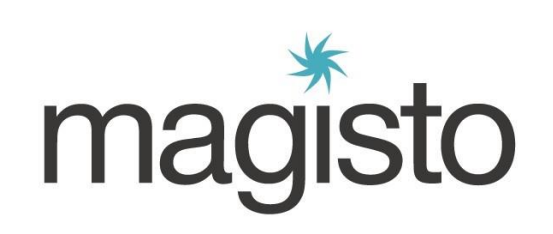

Si te gustan las cosas fáciles, [Magisto](https://www.magisto.com/) es tu aplicación, ya que el proceso de creación de vídeo es automático:

◆ Sube los videos que quieras editar o mejorar

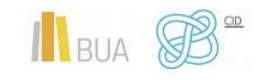

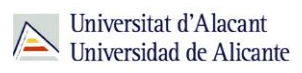

- Elige un filtro o estilo de video, de entre toda la cartera de Magisto ٠
- Selecciona la música de fondo
- Elige el título, y contempla cómo se transforma el vídeo.

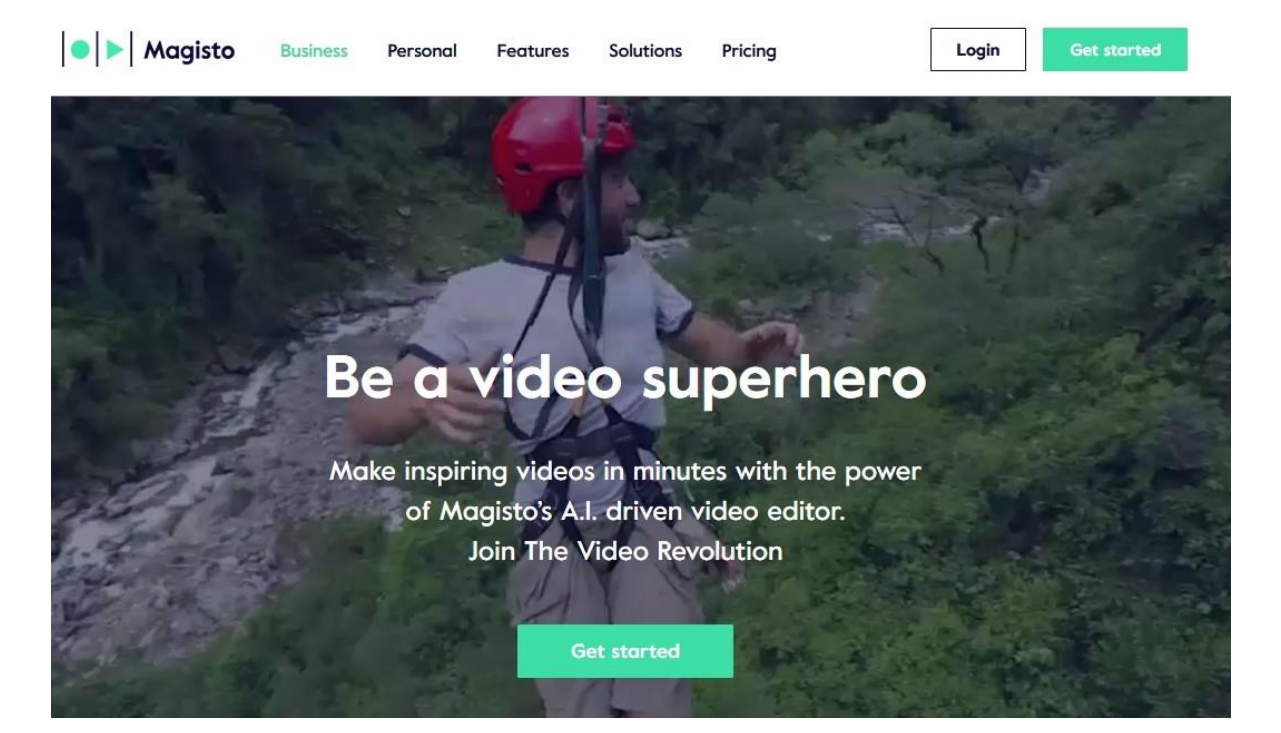

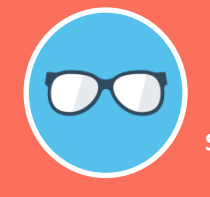

**Una vez producido el vídeo, puedes modificarlo con la app disponible para smartphones**

#### **ClipChamp**

# clipchamp

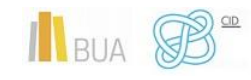

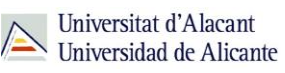

[ClipChamp](https://clipchamp.com/es) ofrece un buen balance entre potencia y usabilidad. La versión gratuita te ofrece un buen número de herramientas básicas con ciertas limitaciones (que no te importarán si sólo vas a hacer un uso más o menos episódico de la herramienta): puedes editar 5 vídeos por mes, aunque no tienes restricciones en cuanto a tamaño o resolución. ClipChamp te ofrece además las funcionalidades de edición básicas y procesamiento de vídeo por lotes.

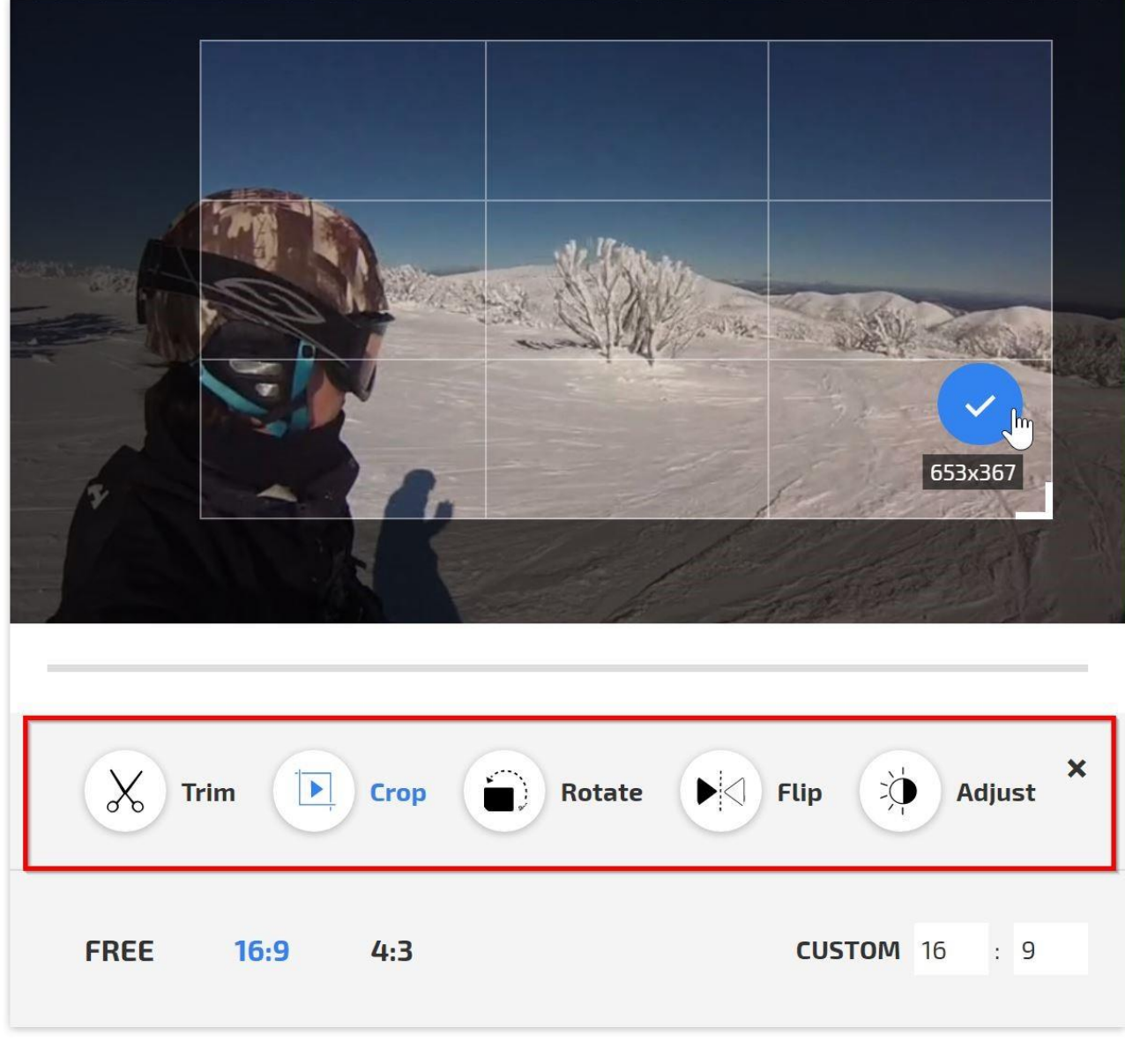

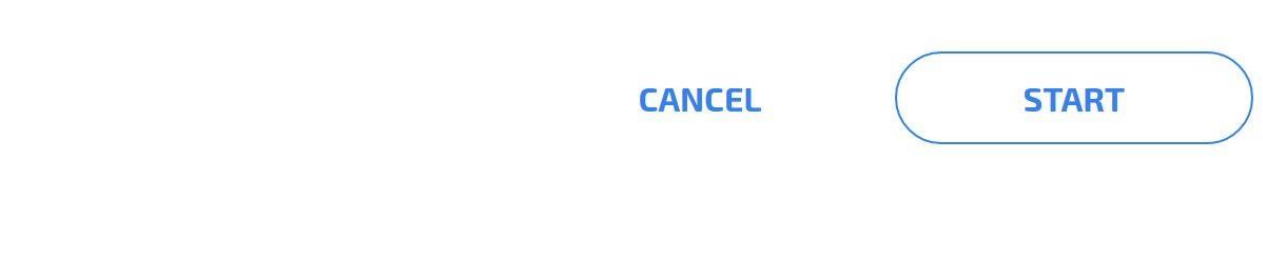

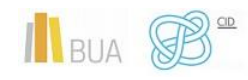

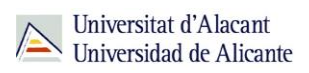

Te ofrece además otra funcionalidad que te puede resultar interesante: la grabadora webcam de Clipchamp te permite grabar vídeos desde el navegador (en la versión gratuita, la duración de la grabación está limitada a cinco minutos). Automáticamente, el conversor de vídeo de clipchamp comprime el vídeo en el formato que le indiquemos, para que compartir sea mucho más rápido y sencillo.

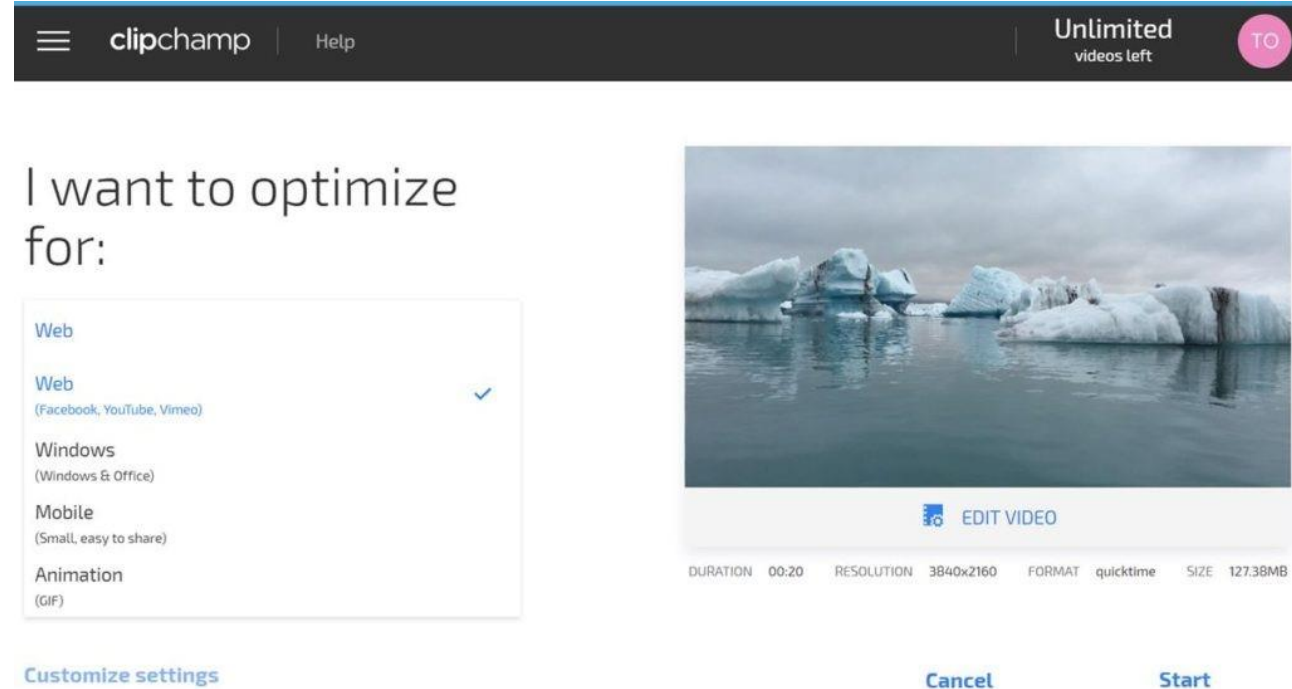

Por último, ClipChamp optimizará tu vídeo para subirlo o compartirlo a la resolución más adecuada.

**Clipchamp es algo más que un editor de vídeo: ofrece interesantes opciónes de grabación y facilidades para la optimización y distribución de tus vídeos .**

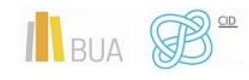